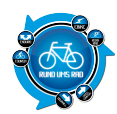

Weihnachten ist vorbei, die neue Actioncam a´la GoPro ausgiebig getestet und das erste Videomaterial wartet darauf verarbeitet zu werden.

Doch wie stellt man das als Neuling auf diesem Gebiet an? Movie Maker? Oder doch ein kostenpflichtiges, anfangs viel zu kompliziertes Schneide-Programm?

Nein, die Antwort darauf ist Magix neues **Fastcut**!

Wie und was das Programm kann und wieso es für euch genau das richtige ist zeigen wir euch in unserem Testbericht.

# **Über Fastcut:**

Fastcut bietet euch die Möglichkeit des normalen Videoschnitts, aber es besitzt auch die Funktion eure Videos auf mehrere actiongeladene Vorlagen zu schneiden, ohne das ihr euch Gedanken darüber machen müsst. Somit stellt Fastcut ein normales Schnittprogramm mit diversen Bearbeitungsfunktionen wie Farbkorrektur, Blenden und Textfeldern dar, bietet mit der "Fastcut" Funktion jedoch auch ein extrem hilfreiches und Zeitsparendes Tool für den Videoschnitt an welches extra auf Actionkameras wie die GoPro optimiert wurde.

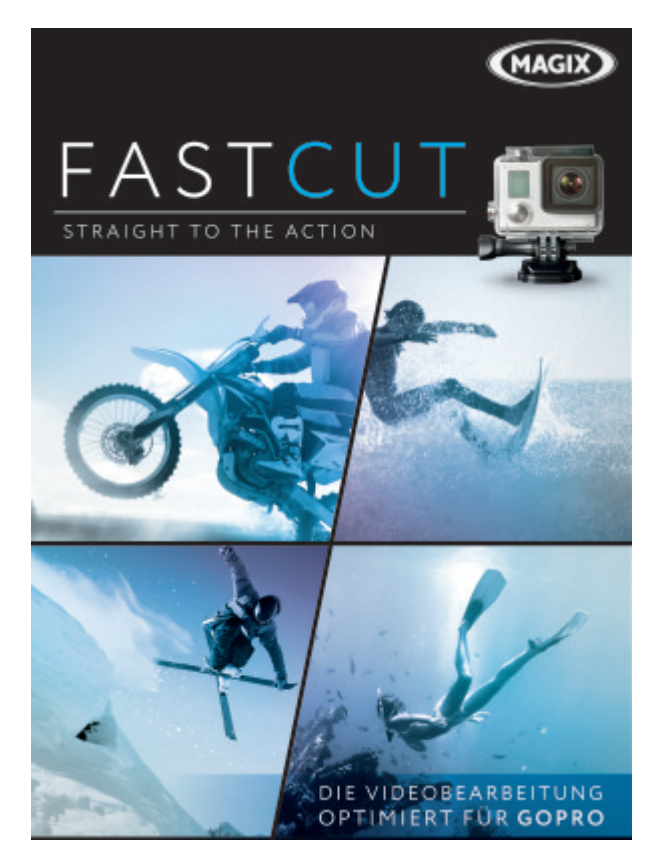

Magix´s neues Fastcut.

### **Erster Eindruck:**

Fastcut wirkt auf den ersten Eindruck recht übersichtlich gestaltet und bietet selbst für komplette Neulinge eine gut verständliche Benutzeroberfläche an. Auch andere Funktionen wie Effekte wirken übersichtlich und verständlich gestaltet, auch wenn sie auf die Grundfunktionen beschränkt sind. Manchmal ist weniger eben mehr.

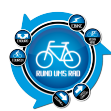

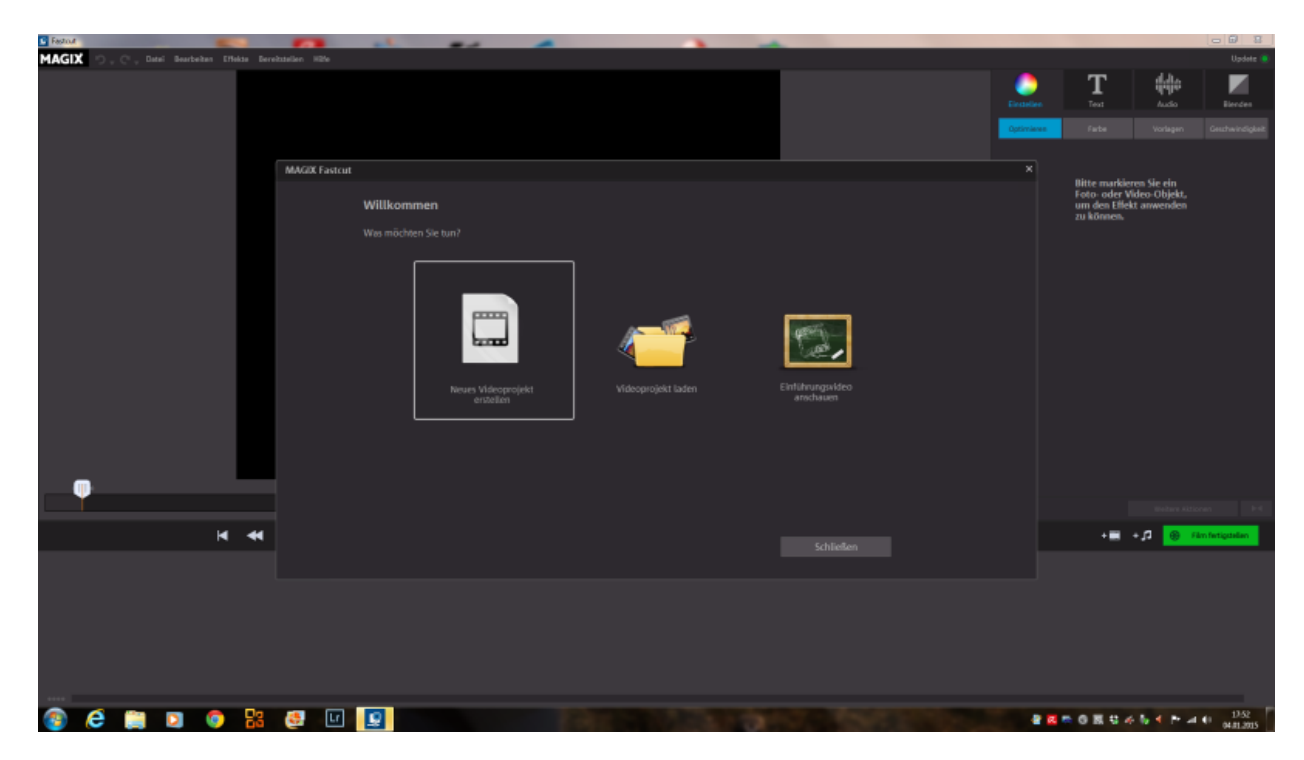

Startbildschirm Fastcut

#### **Erstellen eines Videos mit Fastcut:**

Wer sich nun an sein erstes eigenes Video wagt wird von Fastcut Schritt für Schritt begleitet.

Zu Beginn werden die Videos gewählt welche den Inhalt darstellen sollen, aus welchen Fastcut dann später das fertige Video schneidet. Hat man nun die gewünschten Videos für den eigenen Clip gewählt kann es mit der Wahl der Vorlage (Musik) weitergehen.

Auch wenn bis jetzt nur wenige Vorlagen zur Verfügung stehen werden die Bereiche von "etwas gemütlich" zu "fetzig Actiongeladen" ausreichend abgedeckt.

Ist die Vorlage gewählt beginnt Fastcut mit dem Schnitt des Videos und hat nach kurzer Wartezeit ein perfekt auf die Musik geschnittenes Video parat. Im Nachhinein besteht nun die Möglichkeit die Videos mit peppigeren Farben oder kleinen Effekten aufzuwerten.

Doch wer sein Video so belassen will wie es Fastcut ausgespuckt hat, kann es nun Exportieren lassen. Beim Export stehen dem User 3 Möglichkeiten zur Wahl

- Export für den PC
- Export für Mobilgeräte
- oder der direkte Upload auf YouTube

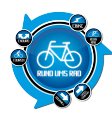

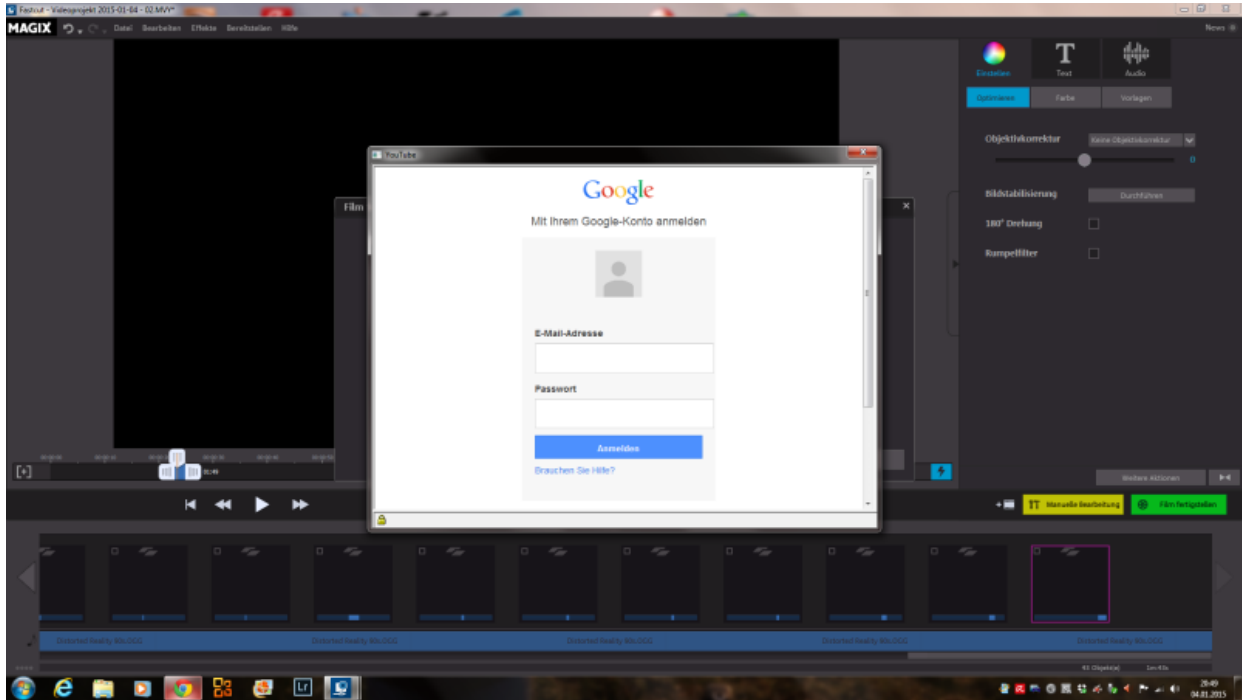

Direkte Upload in YouTube.

#### **Ergebnis und Qualität des Videos:**

Nun gut, dass hört sich alles schön und gut an mit dem selbstständigen Videoschnitt. Aber wie sieht das Ergebnis aus?

Diese Frage stellen sich sicherlich viele, unter anderem auch ich. Doch schon nach dem ersten Ergebnis war ich begeistert. Die Cut´s auf die Musik sind genau und passen perfekt zur Musik, auch in schnelleren Passagen gerät Fastcut nicht aus dem Tritt und das Video wirkt flüssig-stimmig.

Lediglich bei manchen Passagen ist die Stelle des aktuellen Videos etwas ungünstig gewählt und es wird zb. ein Bild gezeigt in dem länger nichts geschieht oder für uns nicht interessant scheint. Aber woher soll das Fastcut auch wissen. Auch in Punkto Qualität überzeugen die Videos mit einem Niveau auf Augenhöhe von zb. Magix Video Deluxe oder anderen Professionellen Schnittprogrammen.

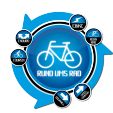

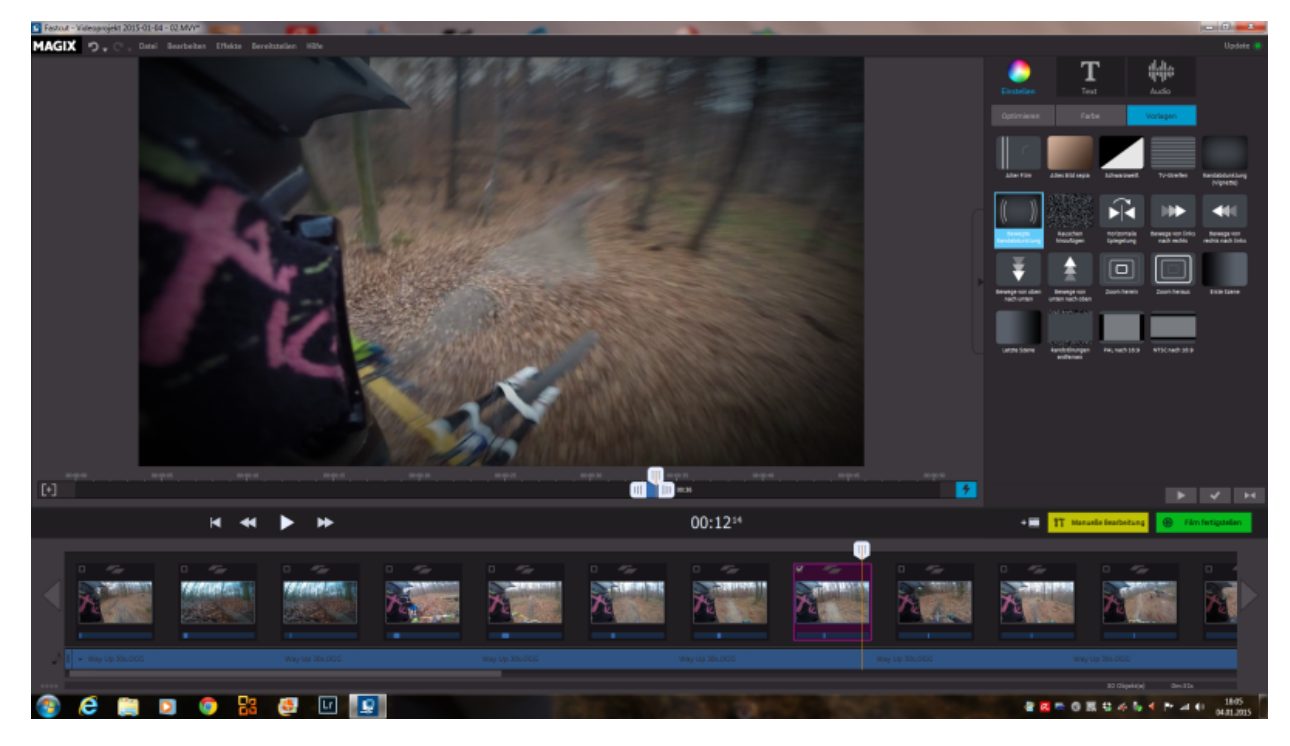

Bearbeitungsmöglichkeiten in Fastcut.

## **Fazit:**

Alles in allem stellt das neue Fascut von Magix einen wahren Alleskönner für Anfänger dar. Es ermöglicht den extrem einfach und schnellen Videoschnitt durch das automatisierte Schneiden und hält trotzdem noch genügend Freiraum für Individualisierungen im Bereich der Effekte oder des komplett eigenständigen Schneidens.

Mit einem Preis von 69,99 € und einem aktuellen Angebotspreis von 49,99 € spielt das Programm in einer Preislich absolut fairen Liga.

#### **Videos erstellt mit Magix Fastcut:**

Um euch einen besseren Eindruck über das Programm zu verschaffen haben wir hier zwei Videos aufgelistet welche mit Fastcut erstellt wurden.

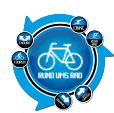

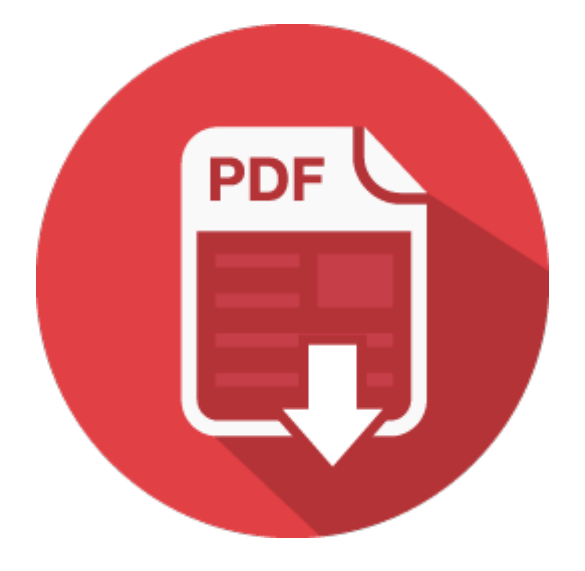